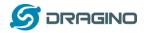

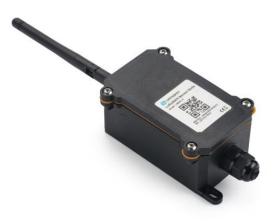

# NBSN95 NB-IoT Sensor Node User Manual

# Document Version: 2.1.1 Image Version: NBSN95-v120

| Version | Description                                                                    | Date        |
|---------|--------------------------------------------------------------------------------|-------------|
| 1.0     | Release                                                                        | 2020-Aug-05 |
| 1.0.1   | Fix typo of source code link, Added mode 6                                     |             |
| 1.0.2   | Join UDP mode upload, close NB echo function, optimize serial port response,   | 2020-Nov-17 |
|         | serial port output real-time time is changed to system running time            |             |
| 1.0.3   | Add faq of transmit protocol.                                                  |             |
| 1.1.0   | Re-write structure for NB-IoT                                                  | 2021-Jan-5  |
|         | Add more AT Commands.                                                          |             |
|         | Add MQTT and TCP protocol, improve CoAP and UDP upload.                        |             |
|         | Remove resend after fail.                                                      |             |
|         | Change TDC time default to 60 minutes.                                         |             |
|         | Change the version number to integer, payload will also include version number |             |
|         | now                                                                            |             |
| 1.1.1   | Add detail description of switch/jumpers, add VDD/5V description               | 2021-Feb-4  |
| 1.1.2   | Add notice for MQTT                                                            | 2021-Mar-3  |
| 1.1.3   | Add Set Up notice for CoAP                                                     |             |
| 2.0.0   | Add NBSN95A                                                                    | 2021-Jun-6  |
| 2.1.0   | Update protocol stack to D-BC95-003                                            | 2021-Jul-3  |
|         | Added the function of caching failed data                                      |             |
|         | Each mode payload increases the timestamp                                      |             |
|         | Optimize more details                                                          |             |
| 2.1.1   | Fix Decode typo                                                                | 2021-Jul-14 |
|         |                                                                                |             |

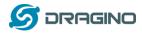

| 1. | Intro | duction | 1                                                 | 4  |
|----|-------|---------|---------------------------------------------------|----|
|    | 1.1   | What    | is NBSN95 NB-IoT Sensor Node                      | 4  |
|    | 1.2   | Specif  | fications                                         | 5  |
|    | 1.3   | Featu   | res                                               | 5  |
|    | 1.4   | Applic  | cations                                           | 6  |
|    | 1.5   | Pin De  | efinitions & Switch                               | 7  |
|    |       | 1.5.1   | Jumper JP2                                        | 8  |
|    |       | 1.5.2   | BOOT MODE / SW1                                   | 8  |
|    |       | 1.5.3   | Reset Button                                      | 8  |
|    |       | 1.5.4   | LED                                               | 8  |
|    | 1.6   | Hole (  | Option                                            | 9  |
| 2. | Use   | NBSN95  | to communicate with IoT Server                    | 10 |
|    | 2.1   | How i   | it works                                          | 10 |
|    | 2.2   | Config  | gure the NBSN95                                   | 11 |
|    |       | 2.2.1   | Power On NBSN95                                   | 11 |
|    |       | 2.2.2   | Test Requirement                                  | 11 |
|    |       | 2.2.3   | Insert SIM card                                   | 12 |
|    |       | 2.2.4   | Connect USB – TTL to NBSN95 to configure it       | 12 |
|    |       | 2.2.5   | Use CoAP protocol to uplink data                  | 13 |
|    |       | 2.2.6   | Use UDP protocol to uplink data(Default protocol) | 15 |
|    |       | 2.2.7   | Use MQTT protocol to uplink data                  | 18 |
|    |       | 2.2.8   | Use TCP protocol to uplink data                   | 19 |
|    |       | 2.2.9   | Change Update Interval                            | 20 |
|    | 2.3   | Work    | ing Mode & Uplink Payload                         | 21 |
|    |       | 2.3.1   | CFGMOD=1 (Default Mode)                           | 22 |
|    |       | 2.3.2   | CFGMOD=2 (Distance Mode)                          | 23 |
|    |       | 2.3.3   | CFGMOD=3 (3 ADC + I2C)                            | 25 |
|    |       | 2.3.4   | CFGMOD=4 (3 x DS18B20)                            | 27 |
|    |       | 2.3.5   | CFGMOD=5 (Weight Measurement by HX711)            | 29 |
|    |       | 2.3.6   | CFGMOD=6 (Counting mode)                          | 31 |
|    | 2.4   | Paylo   | ad Explanation and Sensor Interface               | 32 |
|    |       | 2.4.1   | Device ID                                         | 32 |
|    |       | 2.4.2   | Version Info                                      | 32 |
|    |       | 2.4.3   | Battery Info                                      | 32 |
|    |       | 2.4.4   | Signal Strength                                   | 32 |
|    |       | 2.4.5   | Temperature (DS18B20)                             | 32 |
|    |       | 2.4.6   | Digital Input                                     | 33 |
|    |       | 2.4.7   | Analogue Digital Converter (ADC)                  | 33 |
|    |       | 2.4.8   | Digital Interrupt                                 | 35 |
|    |       | 2.4.9   | I2C Interface (SHT20)                             | 36 |
|    |       | 2.4.10  | Distance Reading                                  | 37 |
|    |       | 2.4.11  | Ultrasonic Sensor                                 | 37 |
|    |       | 2.4.12  | +5V Output                                        | 39 |
|    |       | 2.4.13  | Weigh Sensor HX711                                | 39 |
|    |       | 2.4.14  | Timestamp                                         | 39 |
|    | 2.5   | Down    | link Payload                                      | 40 |

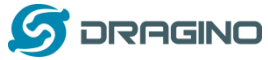

| www.dragino.com | www. | drac | ino. | сот |
|-----------------|------|------|------|-----|
|-----------------|------|------|------|-----|

|     | 2.6 Firmware Change Log                         | 41 |
|-----|-------------------------------------------------|----|
|     | 2.7 Use VDD or +5V to Power External Sensor     | 41 |
|     | 2.8 Battery Analysis                            | 41 |
|     | 2.8.1 Battery Type                              | 41 |
|     | 2.8.2 Power consumption Analyze                 | 42 |
|     | 2.8.3 Battery Note                              | 42 |
|     | 2.8.4 Replace the battery                       | 42 |
| 3.  | Access NB-IoT Module                            | 42 |
| 4.  | Using the AT Commands                           | 44 |
|     | 4.1 Access AT Commands                          | 44 |
| 5.  | Developer Guide                                 | 45 |
|     | 5.1 Get and compile Software                    | 45 |
|     | 5.2 Get hardware source                         | 45 |
| 6.  | FAQ                                             | 46 |
|     | 6.1 How to Upgrade Firmware                     | 46 |
| 7.  | Trouble Shooting                                | 47 |
|     | 7.1 Connection problem when uploading firmware. | 47 |
|     | 7.2 AT Command input doesn't work               | 47 |
| 8.  | Order Info                                      | 48 |
| 9.  | Packing Info                                    | 48 |
| 10. | Support                                         | 48 |

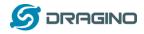

# 1. Introduction

# 1.1 What is NBSN95 NB-IoT Sensor Node

NBSN95 is a Long Range NB-IoT Sensor Node. It is designed for **outdoor data logging** and powered by Li/SOCI2 battery for long term use and secure data transmission. It is designed to facilitate developers to quickly deploy industrial level NB-IoT solutions. It helps users to turn the idea into a practical application and make the Internet of Things a reality. It is easy to program, create and connect your things everywhere.

NarrowBand-Internet of Things (NB-IoT) is a standards-based low power wide area (LPWA) technology developed to enable a wide range of new IoT devices and services. NB-IoT significantly improves the power consumption of user devices, system capacity and spectrum efficiency, especially in deep coverage.

NBSN95 uses STM32l0x chip from ST, STML0x is the ultra-low-power STM32L072xx microcontrollers incorporate the connectivity power of the universal serial bus (USB 2.0 crystal-less) with the high-performance ARM® Cortex®-M0+ 32-bit RISC core operating at a 32 MHz frequency, a memory protection unit (MPU), high-speed embedded memories (192 Kbytes of Flash program memory, 6 Kbytes of data EEPROM and 20 Kbytes of RAM) plus an extensive range of enhanced I/Os and peripherals.

NBSN95 is an **open source product**, it is based on the STM32Cube HAL drivers and lots of libraries can be found in ST site for rapid development.

(((\_)))

#### NBSN95 in a NB-IoT Network

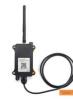

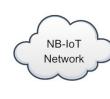

NBSN95 NB-IoT Sensor Node

NB-IoT Station

Internet

CoAP, MQTT,

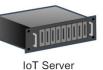

NBSN95 NB-IoT Node User Manual

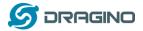

# **1.2 Specifications**

#### **Micro Controller:**

- STM32L072CZT6 MCU
- MCU: STM32L072CZT6
- Flash: 192KB
- RAM: 20KB
- EEPROM: 6KB
- Clock Speed: 32Mhz

#### **Common DC Characteristics:**

- Supply Voltage: 2.1v ~ 3.6v
- Operating Temperature: -40 ~ 85°C
- I/O pins: Refer to STM32L072 datasheet

#### **NB-IoT Spec:**

- - B1 @H-FDD: 2100MHz
- - B3 @H-FDD: 1800MHz
- - B8 @H-FDD: 900MHz
- - B5 @H-FDD: 850MHz
- - B20 @H-FDD: 800MHz
- - B28 @H-FDD: 700MHz

#### Battery:

- Li/SOCI2 un-chargeable battery
- Capacity: 8500mAh
- Self Discharge: <1% / Year @ 25°C
- Max continuously current: 130mA
- Max boost current: 2A, 1 second

#### **Power Consumption**

- STOP Mode: 10uA @ 3.3v
- Max transmit power: 350mA@3.3v

# **1.3 Features**

- STM32L072CZT6 MCU
- NB-IoT Bands: B1/B3/B8/B5/B20/B28 @H-FDD
- Pre-load bootloader on USART1/USART2
- MDK-ARM Version 5.24a IDE
- I2C, LPUSART1, USB, SPI2
- 3x12bit ADC, 1x12bit DAC
- 20xDigital I/O
- Open-source hardware / software
- IP66 Waterproof Enclosure
- Ultra-Low Power consumption
- AT Commands to change parameters
- Micro SIM card slot for NB-IoT SIM
- 8500mAh Battery for long term use

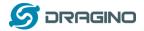

# **1.4 Applications**

- Smart Buildings & Home Automation
- Logistics and Supply Chain Management
- Smart Metering
- Smart Agriculture
- Smart Cities
- Smart Factory

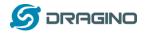

# 1.5 Pin Definitions & Switch

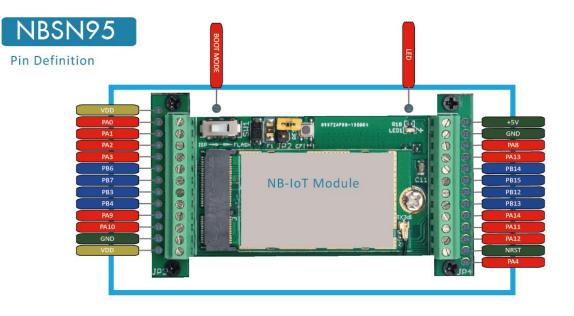

| No. | Signal    | Direction | Function                                     | Remark                                   |
|-----|-----------|-----------|----------------------------------------------|------------------------------------------|
| 1   | VCC(2.9V) | OUTPUT    | vcc                                          | Directly connect to main power for board |
| 2   | PA0       | In/Out    | Directly from STM32 chip                     | Used as ADC in NBSN95 image              |
| 3   | PA1       | In/Out    | Directly from STM32 chip                     |                                          |
| 4   | PA2       | In/Out    | Directly from STM32 chip, 10k pull up to VCC | Used as UART_TXD in NBSN95 image         |
| 5   | PA3       | In/Out    | Directly from STM32 chip, 10k pull up to VCC | Used as UART_RXD in NBSN95 image         |
| 6   | PB6       | In/Out    | Directly from STM32 chip, 10k pull up to VCC |                                          |
| 7   | PB7       | In/Out    | Directly from STM32 chip, 10k pull up to VCC |                                          |
| 8   | PB3       | In/Out    | Directly from STM32 chip, 10k pull up to VCC |                                          |
| 9   | PB4       | In/Out    | Directly from STM32 chip                     |                                          |
| 10  | PA9       | In/Out    | Directly from STM32 chip, 10k pull up to VCC |                                          |
| 11  | PA10      | In/Out    | Directly from STM32 chip, 10k pull up to VCC |                                          |
| 12  | GND       |           | Ground                                       |                                          |
| 13  | VCC(2.9V) | OUTPUT    | vcc                                          | Directly connect to main power for board |
| 14  | Jumper    |           | Power on/off jumper                          |                                          |
| 15  | PA4       | In/Out    | Directly from STM32 chip                     |                                          |
| 16  | NRST      | In        | Reset MCU                                    |                                          |

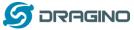

| www.dragino.cor                                                                   |        | AGINO     | ואום 🥝 |
|-----------------------------------------------------------------------------------|--------|-----------|--------|
| Directly from STM32 chip                                                          | In/Out | PA12      | 17     |
| Directly from STM32 chip                                                          | In/Out | PA11      | 18     |
| Directly from STM32 chip                                                          | In/Out | PA14      | 19     |
| Directly from STM32 chip                                                          | In/Out | PB13      | 20     |
| Directly from STM32 chip                                                          | In/Out | PB12      | 21     |
| Directly from STM32 chip                                                          | In/Out | PB15      | 22     |
| Directly from STM32 chip                                                          | In/Out | PB14      | 23     |
| Directly from STM32 chip                                                          | In/Out | PA13      | 24     |
| Directly from STM32 chip Default use to turn on/off LED in NBSN95 image           | In/Out | PA8       | 25     |
| Ground                                                                            |        | GND       | 26     |
| v output power Controlled by PB5(Low to Enable, High to Disable)                  | Out    | +5V       | 27     |
| Controlled by PA8 Blink on transmit                                               |        | LED1      | 28     |
| Configure device in working<br>node or ISP program mode<br>ISP: UART Program Mode |        | BOOT MODE | 29     |
| leset MCU                                                                         | In     | NRST      | 30     |

# 1.5.1 Jumper JP2

Power on Device when put this jumper.

# 1.5.2 BOOT MODE / SW1

1) ISP: upgrade mode, device won't have any signal in this mode. but ready for upgrade firmware. LED won't work. Firmware won't run.

2) Flash: work mode, device starts to work and send out console output for further debug

## 1.5.3 Reset Button

Press to reboot the device.

## 1.5.4 LED

It will flash:

- 1) When boot the device in flash mode
- 2) Send an uplink packet

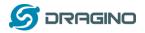

# 1.6 Hole Option

The NBSN95 provides different hole size options for different size sensor cable. The options provided are M12, M16. The definition is as below:

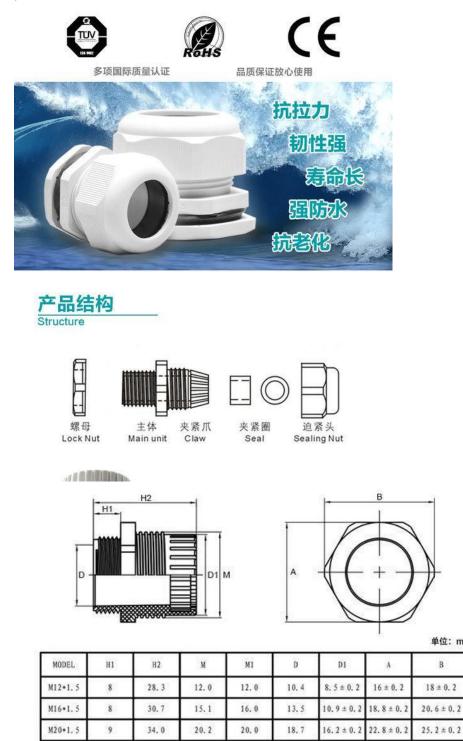

单位: mm

В

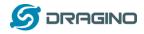

# 2. Use NBSN95 to communicate with IoT Server

# 2.1 How it works

The NBSN95 is equipped with a NB-IoT module, the pre-loaded firmware in NBSN95 will get environment data from sensors and send the value to local NB-IoT network via the NB-IoT module. The NB-IoT network will forward this value to IoT server via the protocol defined by NBSN95.

power on LED lihgts for one second Device Initialization Start to join the network Whether to access the Enable stop mode vork withir TDC timeout LED lights for three second Exit stop mode Enable 5V power (1)Battery Voltage (2)Singal Strength 3)Operating Mode 4)Temperature from DS18B20 (5)Analog-to-Digital convert Disable 5V power Data acquisition (6)Status of Input (7)SHT10/SHT31 temp & humidi Send package LED lights for 500 ms (8)Ultrasonic distance (9)Two ADC Enable stop mode (10)Two DS18B20 TDC timeout/Interrupt trigger (11)HX711 weigt measure (12)Count mode Exit stop mode

The diagram below shows the working flow in default firmware of NBSN95:

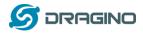

# 2.2 Configure the NBSN95

## 2.2.1 Power On NBSN95

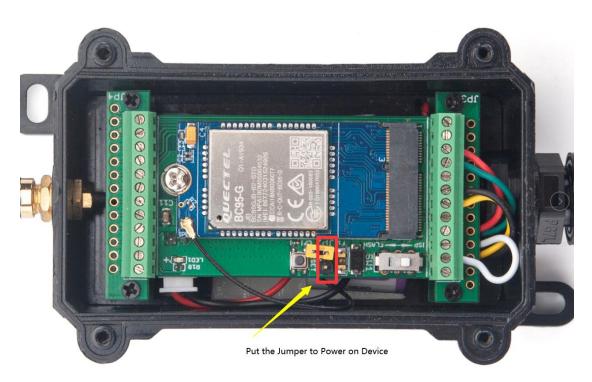

## 2.2.2 Test Requirement

To use NBSN95 in your city, make sure meet below requirements:

- ✓ Your local operator has already distributed a NB-IoT Network there.
- ✓ The local NB-IoT network used the band that NBSN95 supports.
- ✓ Your operator is able to distribute the data received in their NB-IoT network to your IoT server.

Below figure shows our testing structure. Here we have NB-IoT network coverage by China Mobile, the band they use is B8. The NBSN95 will use CoAP(120.24.4.116:5683) or raw UDP(120.24.4.116:5601) or MQTT(120.24.4.116:1883) or TCP(120.24.4.116:5600) protocol to send data to the test server

## NBSN95 network example in Dragino office

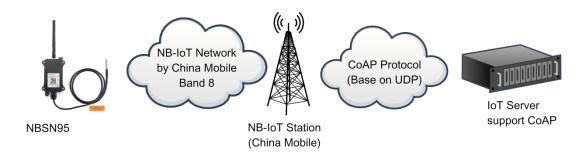

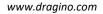

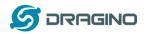

#### 2.2.3 Insert SIM card

Insert the NB-IoT Card get from your provider.

User need to take out the NB-IoT module and insert the SIM card like below:

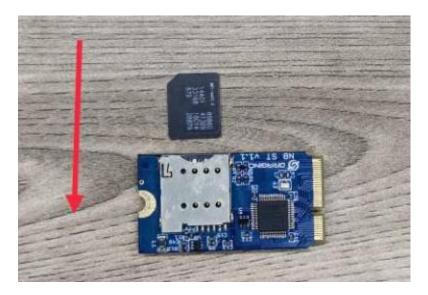

#### 2.2.4 Connect USB – TTL to NBSN95 to configure it

User need to configure NBSN95 via serial port to set the **Server Address / Uplink Topic** to define where and how-to uplink packets. NBSN95 support AT Commands, user can use a USB to TTL adapter to connect to NBSN95 and use AT Commands to configure it, as below.

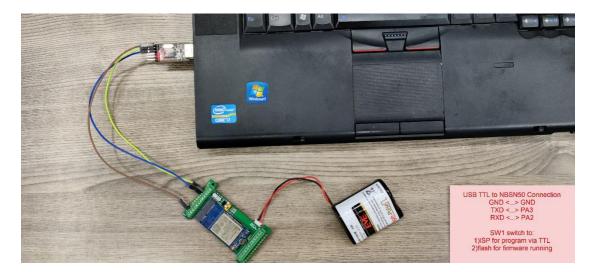

In the PC, use below serial tool settings:

- ✓ Baud: 9600
- ✓ Data bits: 8
- ✓ Stop bits: 1
- ✓ Parity: None
- ✓ Flow Control: None

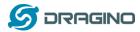

Make sure the switch is in FLASH position, then power on device by connecting the jumper on NBSN95. NBSN95 will output system info once power on as below, we can enter the **password: 12345678** to access AT Command input. Note( If 12345678 doesn't work, please try to enter 0 for the password)

|                                                                                                    |                  |                                                                                                    |      | - |    | × |
|----------------------------------------------------------------------------------------------------|------------------|----------------------------------------------------------------------------------------------------|------|---|----|---|
| 文件(E) 编辑(E) 视图(V) 工具(T) 帮助(H)                                                                                                    |                  |                                                                                                    |      |   |    |   |
| ] 🗎 🚥 <b>         </b> C   + -                                                                                                    |                  |                                                                                                    |      |   |    |   |
| 端口USB-SERIAL CH340(COM6)     P       波持案 9600     マ       数据位 8     マ       教报位 1000     マ       構成 1000     マ       1100     マ       1100     マ | 11jThe IMEI numb | T Sensor Node<br>.0<br>195-002<br>CP<br>iponded.<br>ned off successfull<br>ner is:8650570492710<br>ner is:8650570492710<br>ner is:4600459541007 | 187. |   |    |   |
|                                                                                                    |                  |                                                                                                    |      |   | 发i | Ě |
| 714                                                                                                    |                  |                                                                                                    |      |   |    |   |
| COM6 OPENED, 9600, 8, NONE, 1, OFF                                                                                                    | Rx: 353 Bytes    | Tx: 0 Bytes                                                                                                    |      |   |    | - |
| Como or crico, 5000, 0, None, 1, On                                                                                                    | Ton 000 Dytes    | The obytes                                                                                                    |      |   |    |   |

Note: the valid AT Commands can be found at: http://www.dragino.com/downloads/index.php?dir=NB-IoT/NBSN95/

#### 2.2.5 Use CoAP protocol to uplink data

Note: if you don't have CoAP server, you can refer this link to set up one: <u>http://wiki.dragino.com/index.php?title=Set\_up\_CoAP\_Server</u>

Use below commands:

- AT+PRO=1 // Set to use CoAP protocol to uplink
- > AT+SERVADDR=120.24.4.116,5683 // to set CoAP server address and port
- > AT+URI=5,11,"mqtt",11,"coap",12,"0",15,"c=text1",23,"0" //Set COAP resource path

For parameter description, please refer to AT command set

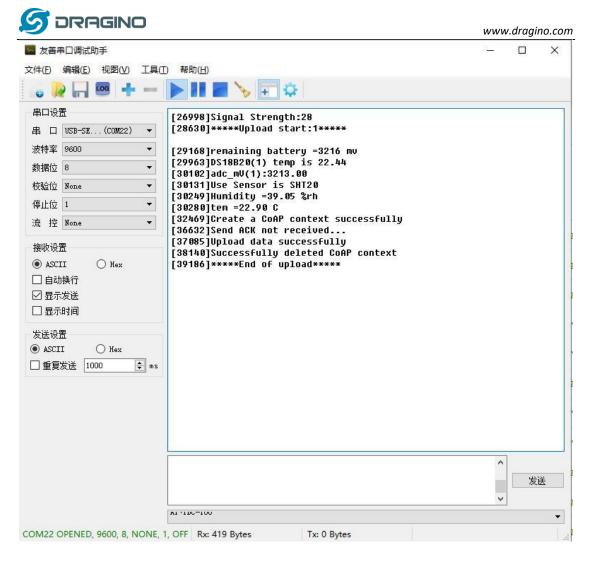

After configure the server address and **reset the device** (via AT+ATZ ), NBSN95 will start to uplink sensor values to CoAP server.

| 5 DRAGINO                       |                                            | www.dragino.com      |
|---------------------------------|--------------------------------------------|----------------------|
| 🏐 MQTT.fx - 1.7.1               |                                            | - 🗆 X                |
| File Extras Help                |                                            |                      |
| local mosquitto                 | Connect     Disconnect                     |                      |
| Publish Subscribe Scripts Bro   | oker Status Log                            |                      |
| соар                            | ▼ Subscribe QoS 0 QoS 1                    | QoS 2 Autoscroll OST |
| coap<br>Dump Messages Mute Unsu | соар                                       | 1<br>QoS 0           |
|                                 | coap                                       | 2<br>QoS 0           |
|                                 | coap                                       | 3<br>QoS 0           |
|                                 |                                            |                      |
|                                 |                                            |                      |
|                                 |                                            |                      |
|                                 |                                            |                      |
| Topics Collecto                 | соар                                       |                      |
|                                 | 05-01-2021 09:58:55.35935168               | 3<br>QoS 0           |
|                                 | 724031607457006e0cf81b0100dc000cf700e3018b | QUSU                 |
|                                 |                                            |                      |

#### 2.2.6 Use UDP protocol to uplink data(Default protocol)

This feature is supported since firmware version v1.0.1

- > AT+PRO=2 // Set to use UDP protocol to uplink
- > AT+SERVADDR=120.24.4.116,5601 // to set UDP server address and port
- > AT+CFM=1 //If the server does not respond, this command is unnecessary

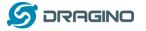

www.dragino.com

| 🖕 👰<br>串口设置                                                                                      | <b>₽-5E</b> (COM22)<br>00 | ↓ ● ● ● ● ● ● ● ● ● ● ● ● ● ● ● ● ● ● ●                                                                                                    | <br> |   |
|--------------------------------------------------------------------------------------------------|---------------------------|----------------------------------------------------------------------------------------------------|------|---|
| 串 口 US<br>波特率 96<br>数据位 8<br>校验位 No                                                              | 00                        | <ul> <li>[76186]*****Upload start:3*****</li> <li>[76724]remaining battery =3205 mv</li> <li>[77519]D\$18B20(1) temp is 22.56</li> <li>[77658]adc_mV(1):3204.00</li> </ul>                                                                                                    |      |   |
| <ul> <li>流 控 №</li> <li>接收设置</li> <li>ASCII</li> <li>自动执行</li> <li>显示发试</li> <li>显示时间</li> </ul> | 〇 Hex<br>行                | <ul> <li>[77805]Humidity =39.26 %rh</li> <li>[77805]Humidity =39.26 %rh</li> <li>[77836]tem =23.29 C</li> <li>[78895]Open UDP port successfully</li> <li>[83638]Sending data</li> <li>[85668]Datagram is sent by RF</li> <li>[87739]Close the port successfully</li> <li>[88779]*****End of upload*****</li> <li>Password timeout</li> </ul> |      |   |
| 发送设置<br>● ASCII<br>□ 重复发送                                                                        | _ Нех<br>É 1000 ♀         | ns                                                                                                    | 发    | Ĕ |
|                                                                                                  |                           | NI "SERVADER"IZU, 24, 4, 110, 0001                                                                                                    |      |   |

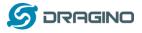

| 🔚 120.24.4.116 - SecureCRT − 🗆                                                                                                    | $\times$ |
|----------------------------------------------------------------------------------------------------|----------|
| 文件(F) 编辑(E) 查看(V) 选项(O) 传输(T) 脚本(S) 工具(L) 帮助(H)                                                                                                    |          |
| 49 VI 🖓 VI 🖻 🖎 👫   😼 🥵 🍠   🖀 🎊 📍   🎯   🔤 🖕                                                                                                    |          |
| 120.24.4.116                                                                                                    | ×        |
| Received b'r@1`tw\x00n\x0c\xe7\x1b\x01\x00\xdc\x00\x0c\xe6\x00\xe1\x01\x88'<br>('223.104.255.116', 17718).                                                                                  | from     |
| <pre>Reply:b'r@1`tW\x00n\x0c\xe7\x1b\x01\x00\xdc\x00\x0c\xe6\x00\xe1\x01\x88' Received b'r@1`tW\x00n\x0c\xe7\x1b\x01\x00\xdc\x00\x0c\xe6\x00\xe1\x01\x88' ('223.104.255.116', 17718).</pre> | from     |
| Reply:b'r@1`tW\x00n\x0c\xef\x1c\x01\x00\xdc\x00\x0c\xe6\x00\xe1\x01\x88'<br>Received b'r@1`tW\x00n\x0c\xef\x1c\x01\x00\xdc\x01\x0c\xee\x00\xe1\x01\x90'                                     | from     |
| ('223.104.255.116', 17719).<br>Reply:b'r@1`tw\x00n\x0c\xef\x1c\x01\x00\xdc\x01\x0c\xee\x00\xe1\x01\x90'                                                                                     | £        |
| <pre>Received b'r@1`tW\x00n\x0c\xef\x1c\x01\x00\xdc\x01\x0c\xee\x00\xe1\x01\x90' ('223.104.255.116', 17719). Reply:b'r@1`tW\x00n\x0c\xef\x1c\x01\x00\xdc\x01\x0c\xee\x00\xe1\x01\x90'</pre> | Trom     |
| Received b'r@l`tW\x00n\x0c\xed\x1c\x01\x00\xdc\x00\x0c\xec\x00\xe0\x01\x86'<br>('223.104.255.116', 17720).                                                                                  | from     |
| <pre>Reply:b'r@1`tW\x00n\x0c\xed\x1c\x01\x00\xdc\x00\x0c\xec\x00\xe0\x01\x86' Received b'r@1`tW\x00n\x0c\xed\x1c\x01\x00\xdc\x00\x0c\xec\x00\xe0\x01\x86' ('223.104.255.116', 17720).</pre> | from     |
| Reply:b'r@1`tW\x00n\x0c\xed\x1c\x01\x00\xdc\x00\x0c\xec\x00\xe0\x01\x86'<br>Received b'r@1`tW\x00n\x0c\xef\x1c\x01\x00\xdc\x00\x0c\xee\x00\xe0\x01\x83'                                     | from     |
| ('223.104.255.116', 17721).<br>Reply:b'r@1`tW\x00n\x0c\xef\x1c\x01\x00\xdc\x00\x0c\xee\x00\xe0\x01\x83'<br>Received b'r@1`tW\x00n\x0c\xef\x1c\x01\x00\xdc\x00\x0c\xee\x00\xe0\x01\x83'      | from     |
| ('223.104.255.116', 17721).<br>Reply:b'r@1`tw\x00n\x0c\xef\x1c\x01\x00\xdc\x00\x0c\xee\x00\xe0\x01\x83'                                                                                     | from     |
| <pre>Received b'r@1`tW\x00n\x0c\xef\x1c\x01\x00\xdc\x00\x0c\xee\x00\xe0\x01\x86' ('223.104.255.116', 17722). Reply:b'r@1`tW\x00n\x0c\xef\x1c\x01\x00\xdc\x00\x0c\xee\x00\xe0\x01\x86'</pre> | rom      |

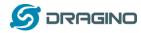

#### 2.2.7 Use MQTT protocol to uplink data

This feature is supported since firmware version v110, it supports only plain MQTT now it doesn't support TLS and other related encryption.

- > AT+PRO=3 // Set to use MQTT protocol to uplink
- > AT+SERVADDR=120.24.4.116,1883 // to set MQTT server address and port
- > AT+CLIENT=CLIENT //Set up the CLIENT of MQTT
- AT+UNAME=UNAME //Set the username of MQTT
- AT+PWD=PWD //Set the password of MQTT
- AT+PUBTOPIC=T1\_PUB //Set the sending topic of MQTT

> AT+SUBTOPIC=T1\_SUB //Set the subscription topic of MQTT

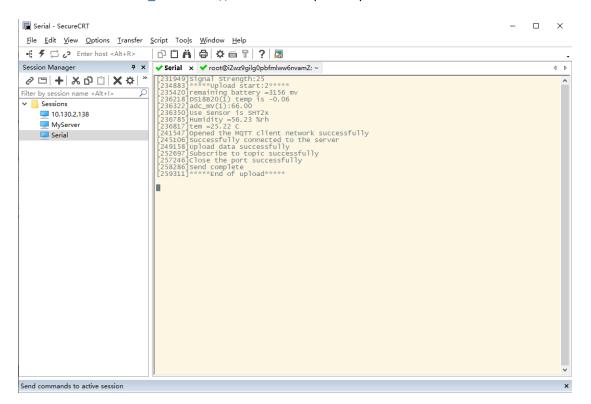

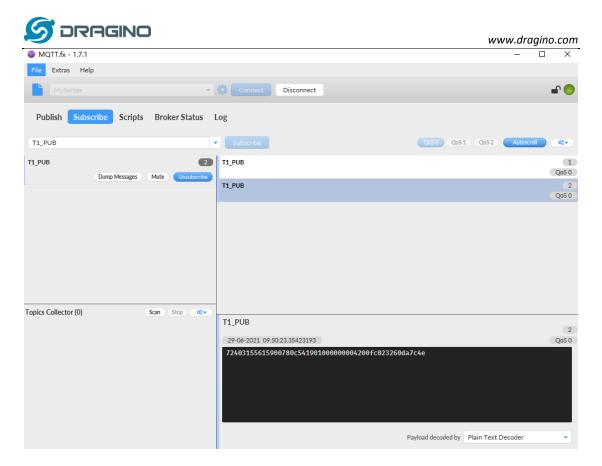

To save battery life, NBSN95 will establish a subscription before each uplink and close the subscription 3 seconds after uplink successful. Any downlink commands from server will only arrive during the subscription period.

MQTT protocol has a much higher power consumption compare vs UDP / CoAP protocol. Please check the power analyze document and adjust the uplink period to a suitable interval.

#### 2.2.8 Use TCP protocol to uplink data

This feature is supported since firmware version v110

- > AT+PRO=4 // Set to use TCP protocol to uplink
- > AT+SERVADDR=120.24.4.116,5600 // to set TCP server address and port

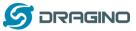

www.dragino.com

| ■ 友善串□调试助手                                                                                                   |                                                                                                    | _      |     | × |
|----------------------------------------------------------------------------------------------------|----------------------------------------------------------------------------------------------------|--------|-----|---|
| 文件(E) 编辑(E) 视图(V) 工具(T)                                                                                      | 帮助( <u>H</u> )                                                                                                    |        |     |   |
| 😼 🏓 🔚 🚥 🕂 — ]                                                                                                | N 🔢 🔤 🍾 📻 🌣                                                                                                    |        |     |   |
| 串 □ USB-SE(COM22) ▼<br>波特率 9600 ▼<br>数据位 8 ▼<br>校验位 None ▼<br>停止位 1 ▼<br>流 控 None ▼<br>接收设置<br>④ ASCII ○ Hex | [62520]Signal Strength:26<br>[64153]*****Upload start:3*****<br>[64691]remaining battery =3201 mv<br>[65486]DS18B20(1) temp is 22.75<br>[65652]duc_mV(1):3200.00<br>[65654]Use Sensor is SHT20<br>[65674]Buse Sensor is SHT20<br>[65772]Humidity =41.65 %rh<br>[65803]tem =23.37 C<br>[66862]Open TCP port successfully<br>[67937]Connect to the server<br>[70654]Datagram has been confirmed to be received by the<br>[71818]Received downlink data:<br>724031607457006E0C811A0100E3000C8000E901A0<br>[72933]Close the port successfully<br>[73973]*****End of upload***** | • seri | ver |   |
| Ī                                                                                                    |                                                                                                    | ^      | 发送  |   |
|                                                                                                    | ×1 · 1 /0/ <sup></sup> ≇                                                                                                    | *      |     |   |
| -                                                                                                    |                                                                                                    |        |     | • |
| COM22 OPENED, 9600, 8, NONE, 1,                                                                              | OFF Rx: 508 Bytes Tx: 0 Bytes                                                                                                    |        |     |   |

| 🔚 120.24.4.116 - SecureCRT                      | _ | ×     |
|-------------------------------------------------|---|-------|
| 文件(F) 编辑(E) 查看(V) 选项(Q) 传输(T) 脚本(S) 工具(L) 帮助(H) |   |       |
| 🏭 疑 💭 🅄 👗 i 🗈 🖺 i 😼 🕾 🍠 i 🖀 💥 🎙 i 🞯 i 🗟 🖕       |   |       |
| 120.24.4.116                                    |   | ×     |
|                                                 |   | <br>- |

| Received b r@l tW\x00n\x0c\xe2\x1d\x01\x00\xdc\x00\x0c\xe1\x00\xe1\x01\x8d | Trom |
|----------------------------------------------------------------------------|------|
| ('223.104.255.116', 30606).                                                |      |
| Reply:b'r@1`tw\x00n\x0c\xe2\x1d\x01\x00\xdc\x00\x0c\xe1\x00\xe1\x01\x8d'   |      |
| <pre>^CTraceback (most recent call last):</pre>                            |      |
| File "tcp_server.py", line 14, in <module></module>                        |      |
| buf = sock.recv(1024)                                                      |      |
| KeyboardInterrupt                                                          |      |
| root@izwz9gilg0pbfmlww6nvamz:~/python#                                     |      |
|                                                                            |      |

# 2.2.9 Change Update Interval

User can use below command to change the **uplink interval**.

AT+TDC=600 // Set Update Interval to 600s

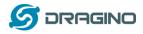

# 2.3 Working Mode & Uplink Payload

NBSN95 has different working mode for the connections of different type of sensors. This section describes these modes. User can use the AT Command AT+CFGMOD to set NBSN95 to different working modes.

For example:

**AT+CFGMOD=2** // will set the NBSN95 to work in <u>MOD=2 distance mode</u> which target to measure distance via Ultrasonic Sensor.

The uplink payloads are composed in ASCII String. For example:

Oa cd 00 ed 0a cc 00 00 ef 02 d2 1d (total 24 ASCII Chars). Representative the actually payload:

0x 0a cd 00 ed 0a cc 00 00 ef 02 d2 1d Total 12 bytes

#### NOTE:

1. All modes share the same Payload Explanation from <u>HERE</u>.

2. By default, the device will send an uplink message every 1 hour.

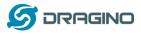

## 2.3.1 CFGMOD=1 (Default Mode)

In this mode, the uplink payload usually contains 25 bytes. (Note: Time stamp field are added since firmware version v120)

| Frame<br>definition | Frame<br>header            |            | Frame data(X) |                                  |             |                                 |                                            |            |                                  |                                      |                  |
|---------------------|----------------------------|------------|---------------|----------------------------------|-------------|---------------------------------|--------------------------------------------|------------|----------------------------------|--------------------------------------|------------------|
| Size<br>(bytes)     | 6                          | 2          | 2             | 1                                | 1           | 2                               | 1                                          | 2          | 2                                | 2                                    | 4                |
| Value               | <u>Device</u><br><u>ID</u> | <u>Ver</u> | <u>BAT</u>    | <u>Signal</u><br><u>Strength</u> | MOD<br>0x01 | <u>Temperature</u><br>(DS18B20) | <u>Digital in</u><br>&<br><u>Interrupt</u> | <u>ADC</u> | Temperature<br>by<br>SHT20/SHT31 | <u>Humidity</u><br>by<br>SHT20/SHT31 | <u>Timestamp</u> |

If the cache upload mechanism is turned on, you will receive the payload shown in the figure below.

| Frame header | Frame data (1) | Frame data (2) | <br>Frame data(X) |
|--------------|----------------|----------------|-------------------|
| NOTE:        |                |                |                   |

1. Only up to 10 sets of latest data will be cached.

2. Theoretically, the maximum upload bytes are 215.

If we use the MQTT client to subscribe to this MQTT topic, we can see the following information when the NB sensor uplink data.

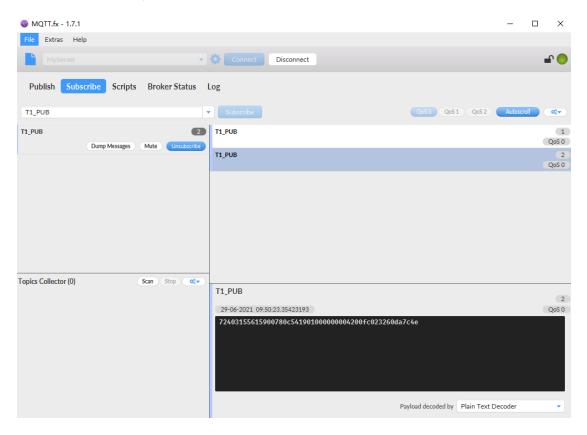

The payload is ASCII string, representative same HEX:

0x72403155615900780c54190100000004200fc023260da7c4e where:

- Device ID: 0x724031556159 = 724031556159
- Version: 0x0078=120=1.2.0
- BAT: 0x0c54 = 3156 mV = 3.156V

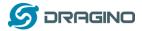

- Singal: 0x19 = 25
- Model: 0x01 = 1
- Temperature by DS18b20: 0x0000 = 0
- Interrupt: 0x00 = 0
- ADC: 0x0042 = 66 = 66mv
- Temperature by SHT20/SHT31: 0x00fc = 252 = 25.2 ° C
- Humidity by SHT20/SHT31: 0x0232 = 562 = 56.2 %rh
- Timestamp: 0x60da7c4e = 1,624,931,406 = 2021-06-29 09:50:06

# 2.3.2 CFGMOD=2 (Distance Mode)

This mode is target to measure the distance. Total 23 bytes, (Note: Time stamp field are added since firmware version v120)

| Frame<br>definition | Frame<br>header  |            | Frame data(X) |                                  |             |                                 |                                            |            |                                                                                        |                  |
|---------------------|------------------|------------|---------------|----------------------------------|-------------|---------------------------------|--------------------------------------------|------------|----------------------------------------------------------------------------------------|------------------|
| Size (bytes)        | 6                | 2          | 2             | 1                                | 1           | 2                               | 1                                          | 2          | 2                                                                                      | 4                |
| Value               | <u>Device ID</u> | <u>Ver</u> | <u>BAT</u>    | <u>Signal</u><br><u>Strength</u> | MOD<br>0x02 | <u>Temperature</u><br>(DS18B20) | <u>Digital in</u><br>&<br><u>Interrupt</u> | <u>ADC</u> | Distance measure by:<br>1) <u>LIDAR-Lite V3HP</u><br>Or<br>2) <u>Ultrasonic Sensor</u> | <u>Timestamp</u> |

If the cache upload mechanism is turned on, you will receive the payload shown in the figure below.

| Frame header | Frame data(1) | Frame data(2) | <br>Frame data(X) |
|--------------|---------------|---------------|-------------------|
|              |               |               |                   |

NOTE:

- 1. Only up to 10 sets of latest data will be cached.
- 2. Theoretically, the maximum upload bytes are 193.

If we use the MQTT client to subscribe to this MQTT topic, we can see the following information when the NB sensor uplink data.

| 🔊 DRAGINO                                  |                                                                                | www.dragino.com           |
|--------------------------------------------|--------------------------------------------------------------------------------|---------------------------|
| WQTT.fx - 1.7.1                            |                                                                                | – 🗆 X                     |
| File Extras Help                           |                                                                                |                           |
| local mosquitto                            | Connect Disconnect                                                             | <b>₽</b> <mark>●</mark>   |
| Publish Subscribe Scripts Broker Status    | Log                                                                            |                           |
| T1_PUB                                     | Subscribe QoS0                                                                 | QoS1 QoS2 Autoscroll OST  |
| T1_PUB 3<br>Dump Messages Mute Unsubscribe | T1_PUB                                                                         | 7<br>QoS 0                |
| and weeks                                  | T1_PUB                                                                         | 8<br>QoS 0                |
|                                            | T1_PUB                                                                         | 9<br>QoS 0                |
| Topics Collector (0) Scan Stop Col-        | -                                                                              |                           |
|                                            | T1_PUB                                                                         | 9                         |
|                                            | 29-06-2021 15:32:40.55960102<br>72403162907100780ca91102010b000ca8015860dacc87 | QoS 0                     |
|                                            | Payload decor                                                                  | ded by Plain Text Decoder |

So the payload is 0x72403162907100780ca91102010b000ca8015860dacc87 where:

- Device ID: 0x724031629071 = 724031629071
- Version: 0x0078=120=1.2.0
- BAT: 0x0ca9 = 3241mV = 3.241 V
- Singal: 0x11 = 17
- Model: 0x02 = 2
- Temperature by DS18b20: 0x010b= 267 = 26.7 °C
- Interrupt: 0x00 = 0
- ADC: 0x0ca8 = 3240 mv
- Distance by LIDAR-Lite V3HP/Ultrasonic Sensor: 0x0158 = 344 cm
- Timestamp: 0x60dacc87 = 1,624,951,943 = 2021-06-29 15:32:23

Connection of LIDAR-Lite V3HP:

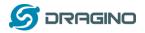

www.dragino.com

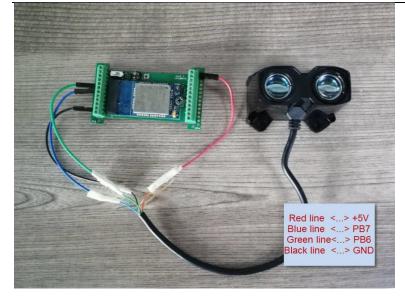

Connection to Ultrasonic Sensor:

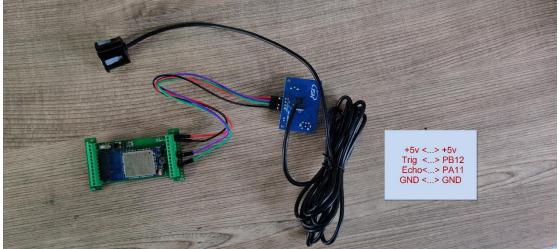

# 2.3.3 CFGMOD=3 (3 ADC + I2C)

This mode has total 26 bytes. Include 3 x ADC + 1x I2C, (Note: Time stamp field are added since firmware version v120)

| Frame<br>definition | Frame<br>header |            | Frame data(X) |                                  |             |      |                              |      |                                  |                               |      |                  |
|---------------------|-----------------|------------|---------------|----------------------------------|-------------|------|------------------------------|------|----------------------------------|-------------------------------|------|------------------|
| Size<br>(bytes)     | 6               | 1          | 2             | 1                                | 1           | 2    | 1                            | 2    | 2                                | 2                             | 2    | 4                |
| Value               | Device<br>ID    | <u>Ver</u> | <u>BAT</u>    | <u>Signal</u><br><u>Strength</u> | MOD<br>0x03 | ADC1 | Digital in<br>&<br>Interrupt | ADC2 | Temperature<br>by<br>SHT20/SHT31 | Humidity<br>by<br>SHT20/SHT31 | ADC3 | <u>Timestamp</u> |

ADC1 uses pin PA0 to measure ADC2 uses pin PA1 to measure ADC3 uses pin PA4 to measure

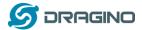

If the cache upload mechanism is turned on, you will receive the payload shown in the figure below.

| Frame header | Frame data(1) | Frame data(2) | <br>Frame data(X) |
|--------------|---------------|---------------|-------------------|
|              |               |               |                   |

NOTE:

- 1. Only up to 10 sets of latest data will be cached.
- 2. Theoretically, the maximum upload bytes are 226.

If we use the MQTT client to subscribe to this MQTT topic, we can see the following information when the NB sensor uplink data.

| WQTT.fx - 1.7.1                            |                                                        | -             |            |
|--------------------------------------------|--------------------------------------------------------|---------------|------------|
| File Extras Help                           |                                                        |               |            |
| local mosquitto                            | Connect Disconnect                                     |               | <b>-</b>   |
| Publish Subscribe Scripts Broker Status    | Log                                                    |               |            |
| T1_PUB                                     | Subscribe QoS0 QoS1 QoS                                | 52 Autoscroll |            |
| T1_PUB 3<br>Dump Messages Mute Unsubscribe | T1_PUB                                                 |               | 1<br>QoS 0 |
| очтр незлада нике ополосное                | T1_PUB                                                 |               | 2<br>QoS 0 |
|                                            | T1_PUB                                                 |               | 3<br>QoS 0 |
|                                            |                                                        |               |            |
|                                            |                                                        |               |            |
|                                            |                                                        |               |            |
|                                            |                                                        |               |            |
| Topics Collector (0) Scan Stop of v        | T1_PUB                                                 |               |            |
|                                            | 30-06-2021 09:10:59.33059346                           |               | 3<br>QoS 0 |
|                                            | 72403162907100780cf012030cbc000cef010a024b0cef60dbc494 | į             |            |
|                                            |                                                        |               |            |
|                                            |                                                        |               |            |
|                                            |                                                        |               |            |
|                                            | Payload decoded by Plain T                             | ext Decoder   | •          |

So the payload is 0x724031629071780cf012030cbc000cef010a024b0cef60dbc494 where:

- Device ID: 0x724031629071 = 724031629071
- Version: 0x78=120=1.2.0
- BAT: 0x0cf0 = 3312 mV = 3.312 V
- Singal: 0x12 = 18
- Model: 0x03 = 3
- ADC1: 0x0cbc= 3260mV
- Interrupt: 0x00 = 0
- ADC2: 0x0cef =3311 mv
- Temperature by SHT20/SHT31: 0x010a = 266 = 26.6 °C
- Humidity by SHT20/SHT31: 0x024b =587 = 58.7 %rh
- ADC2: 0x0cef = 3311 mv
- Timestamp: 0x60dbc494 = 1,625,015,444= 2021-06-30 09:10:44

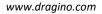

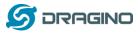

# 2.3.4 CFGMOD=4 (3 x DS18B20)

Hardware connection is as below, (Note: R3 & R4 should change from 10k to 4.7k to support DS18B20, Software set to AT+CFGMOD=4)

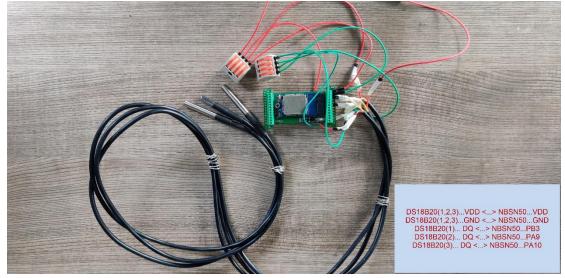

This mode has total 25 bytes. (Note: Time stamp field are added since firmware version v120) As shown below:

| Frame<br>definiti<br>on | Frame<br>header            |            | Frame data(X) |                                  |               |                                           |            |                                                        |                                           |                                            |                  |
|-------------------------|----------------------------|------------|---------------|----------------------------------|---------------|-------------------------------------------|------------|--------------------------------------------------------|-------------------------------------------|--------------------------------------------|------------------|
| Size<br>(bytes)         |                            | 2          | 2             |                                  |               | 2                                         | 2          | 1                                                      | 2                                         | 2                                          | 4                |
| Value                   | <u>Device</u><br><u>ID</u> | <u>Ver</u> | <u>BAT</u>    | <u>Signal</u><br><u>strength</u> | MOD<br>(0x04) | <u>Temperature1</u><br>(DS18B20)<br>(PB3) | <u>ADC</u> | <u>Digital in</u><br><u>&amp; Digital</u><br>Interrupt | <u>Temperature2</u><br>(DS18B20)<br>(PA9) | <u>Temperature3</u><br>(DS18B20)<br>(PA10) | <u>Timestamp</u> |

If the cache upload mechanism is turned on, you will receive the payload shown in the figure below.

| Frame header | Frame data(1) | Frame data(2) | ••• | Frame data(X) |
|--------------|---------------|---------------|-----|---------------|
|--------------|---------------|---------------|-----|---------------|

#### NOTE:

- 1. Only up to 10 sets of latest data will be cached.
- 2. Theoretically, the maximum upload bytes is 215.

If we use the MQTT client to subscribe to this MQTT topic, we can see the following information when the NB sensor uplink data.

| 9 DRAGINO                               | www.c                                                                              | lragino.com |
|-----------------------------------------|------------------------------------------------------------------------------------|-------------|
| MQTT.fx - 1.7.1                         | -                                                                                  |             |
| File Extras Help                        |                                                                                    |             |
| local mosquitto                         | - Onnect Disconnect                                                                | <b>-</b>    |
| Publish Subscribe Scripts Broker Status | Log                                                                                |             |
| T1_PUB                                  | Subscribe     QoS1 QoS1 QoS2 Auto                                                  | scroll 😋    |
| T1_PUB                                  | T1_PUB                                                                             | 6<br>QoS 0  |
| Dump Messages Mute Unsubscribe          | T1_PUB                                                                             | 7<br>QoS 0  |
|                                         | T1_PUB                                                                             | 8<br>QoS 0  |
| Topics Collector (0) Scan Stop Colver   | -                                                                                  |             |
|                                         | T1_PUB                                                                             | 8           |
|                                         | 30-06-2021 09:39:28:34768088<br>72403162907100780cdf1504010a0cde0000fb010060dbcb3f | QoS 0       |
|                                         | Payload decoded by Plain Text Decoder                                              | •           |

So the payload is 0x72403162907100780cdf1504010a0cde0000fb010060dbcb3f where:

- Device ID: 0x724031629071 = 724031629071
- Version: 0x0078=120=1.2.0
- BAT: 0x0cdf = 3295 mV = 3.295 V
- ➢ Singal: 0x15 = 21
- Model: 0x04 = 4
- Temperature by DS18b20: 0x010a = 226 = 22.6 °C
- ADC: 0x0cde = 3294 mv
- Interrupt: 0x00 = 0
- Temperature by DS18b20: 0x00fb = 251 = 25.1°C
- Temperature by DS18b20: 0x0100 = 256 = 25.6 °C
- Timestamp: 0x60dbcb3f = 1,625,017,151= 2021-06-30 09:39:11

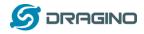

# VCC <...> LDO <...>+3.3V GND <...> FB12

## 2.3.5 CFGMOD=5 (Weight Measurement by HX711)

Notes about hardware connection:

- 1) Don't connect the HX711 module VCC to NBSN95 3.3v VCC, in this case, the NBSN95 will always power on HX711 and the battery will run out soon.
- 2) HX711 support 5v VCC, but while connect the NBSN95's +5V to HX711 VCC, the value from HX711 is not stable.
- 3) Connect NBSN95 +5V to HX711 VCC via a LDO module is stable.

Each HX711 need to be calibrated before used. User need to do below two steps:

- a) Zero calibration. Don't put anything on load cell and run **AT+WEIGRE** to calibrate to Zero gram.
- b) Adjust calibration factor (default value 400): Put a known weight thing on load cell and run AT+WEIGAP to adjust the Calibration Factor.
   For example:

#### AT+WEIGAP =403.0

Response: Weight is 401 g

Check the response of this command and adjust the value to match the real value for thing.

This mode has total 23 bytes. (Note: Time stamp field are added since firmware version v120). As shown below:

| Frame<br>definition | Frame<br>header |            |            |                                  |               | Frame                           | e data(X)  |                                                     |               |                  |
|---------------------|-----------------|------------|------------|----------------------------------|---------------|---------------------------------|------------|-----------------------------------------------------|---------------|------------------|
| Size<br>(bytes)     | 6               | 2          | 2          | 1                                | 1             | 2                               | 2          |                                                     | 2             | 4                |
| Value               | Device ID       | <u>Ver</u> | <u>BAT</u> | <u>Signal</u><br><u>strength</u> | MOD<br>(0x05) | <u>Temperature</u><br>(DS18B20) | <u>ADC</u> | <u>Digital in &amp;</u><br><u>Digital Interrupt</u> | <u>Weight</u> | <u>Timestamp</u> |

If the cache upload mechanism is turned on, you will receive the payload shown in the figure below.

|  | Frame header | Frame data (1) | Frame data (2) |  | Frame data(X) |
|--|--------------|----------------|----------------|--|---------------|
|--|--------------|----------------|----------------|--|---------------|

NOTE:

- 1. Only up to 10 sets of latest data will be cached.
- 2. Theoretically, the maximum upload bytes are 193.

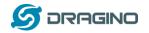

If we use the MQTT client to subscribe to this MQTT topic, we can see the following information when the NB sensor uplink data.

| WQTT.fx - 1.7.1                            |                                                |                             | _          | o x         |
|--------------------------------------------|------------------------------------------------|-----------------------------|------------|-------------|
| File Extras Help                           |                                                |                             |            |             |
| local mosquitto                            | Connect Disconnect                             |                             |            | <b>-</b>    |
| Publish Subscribe Scripts Broker Status    | Log                                            |                             |            |             |
| T1_PUB                                     | Subscribe                                      | Qo50 Qo51 Qo52              | Autoscroll | <b>0</b> ;• |
| T1_PUB 3<br>Dump Messages Mute Unsubscribe | T1_PUB                                         |                             |            | 12<br>QoS 0 |
|                                            | T1_PUB                                         |                             |            | 13<br>QoS 0 |
|                                            | T1_PUB                                         |                             |            | 14<br>QoS 0 |
|                                            |                                                |                             |            |             |
|                                            |                                                |                             |            |             |
|                                            |                                                |                             |            |             |
| Topics Collector (0) Scan Stop 😋           |                                                |                             |            |             |
| Topics Collector (0)                       | T1_PUB                                         |                             |            | 14          |
|                                            | 30-06-2021 11:31:58.41518190                   |                             |            | QoS 0       |
|                                            | 72403162907100780c94140501370c9300003a60dbe590 | 5                           |            |             |
|                                            |                                                |                             |            |             |
|                                            |                                                |                             |            |             |
|                                            |                                                |                             |            |             |
|                                            | Pa                                             | yload decoded by Plain Text | Decoder    | •           |

So the payload is 0x72403162907100780c94140501370c9300003a60dbe59e where:

- Device ID: 0x724031629071 =724031629071
- Version: 0x0078=120=1.2.0
- BAT: 0x0c75 = 3220 mV = 3.220 V
- Singal: 0x14 = 20
- Model: 0x05 = 5
- Temperature by DS18b20: 0x0137 = 311 = 31.1 °C
- ADC: 0x0c74 = 3219 mv
- Interrupt: 0x00 = 0
- Weigt by HX711: 0x003a = 58 g
- Timestamp: 0x60dbe59e = 1,625,023,902= 2021-06-30 11:31:42

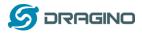

## 2.3.6 CFGMOD=6 (Counting mode)

In this mode, uplink payload includes in total 20 bytes, (Note: Time stamp field are added since firmware version v120)

| Frame<br>definition | Frame<br>header | Frame data(X) |     |                 |      |             |                  |
|---------------------|-----------------|---------------|-----|-----------------|------|-------------|------------------|
| Size (bytes)        | 6               | 2             | 2   | 1               | 1    | 4           | 4                |
| Value               | Device ID       | <u>Ver</u>    | BAT | <u>Signal</u>   | MOD  | Pulse count | <u>Timestamp</u> |
|                     |                 |               |     | <u>Strength</u> | 0x06 |             |                  |

If the cache upload mechanism is turned on, you will receive the payload shown in the figure below.

| Frame header Frame data (1) Frame data (2) Frame data(X) |  | Frame header | Frame data (1) | Frame data (2) |  | Frame data(X) |
|----------------------------------------------------------|--|--------------|----------------|----------------|--|---------------|
|----------------------------------------------------------|--|--------------|----------------|----------------|--|---------------|

NOTE:

- 1. Only up to 10 sets of latest data will be cached.
- 2. Theoretically, the maximum upload bytes are 160.

If we use the MQTT client to subscribe to this MQTT topic, we can see the following information when the NB sensor uplink data.

| 🐵 MQTT.fx - 1.7.1                          |                                          |                  | -                  |        | ×           |
|--------------------------------------------|------------------------------------------|------------------|--------------------|--------|-------------|
| File Extras Help                           |                                          |                  |                    |        |             |
| local mosquitto                            | Connect Disconnect                       |                  |                    | 1      | <b>-</b>    |
| Publish Subscribe Scripts Broker Status    | Log                                      |                  |                    |        |             |
| T1_PUB                                     | Subscribe                                | QoS 0 QoS 1      | QoS 2 Auto         | scroll | 0\$-        |
| T1_PUB 2<br>Dump Messages Mute Unsubscribe | T1_PUB                                   |                  |                    |        | 18<br>QoS 0 |
|                                            | T1_PUB                                   |                  |                    |        | 19<br>QoS 0 |
| Topics Collector (0) Scan Stop OC~         | T1_PUB                                   |                  |                    |        |             |
|                                            | 30-06-2021 13:41:08.49268540             |                  |                    |        | 19<br>QoS 0 |
|                                            | 72403162907100780cc714060000000260dc03e5 |                  |                    |        |             |
|                                            | Pa                                       | yload decoded by | Plain Text Decoder |        | •           |

The payload is ASCII string, representative same HEX: 0x72403162907100780cc71406000000260dc03e5 where:

- Device ID: 0x724031629071 = 724031629071
- Version: 0x0078=120=1.2.0
- ➢ BAT: 0x0cc7 =3271mV =3.271V

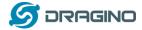

- Singal: 0x14 = 20
- Model: 0x06 = 6
- Pulse count: 0x0000002= 2
- Timestamp: 0x60dc03e5 = 1,625,031,653 = 2021-06-30 13:40:53

# 2.4 Payload Explanation and Sensor Interface

## 2.4.1 Device ID

By default, the Device ID equal to the last 6 bytes of IMEI. User can use AT+DEUI to set Device ID Example: AT+DEUI=A84041F15612 The Device ID is stored in a none-erase area, Upgrade the firmware or run AT+FDR won't erase Device ID.

## 2.4.2 Version Info

These bytes include the hardware and software version. Higher byte: Specify hardware version: always 0x01 for NBSN95 Lower byte: Specify the software version: 0x6E=110, means firmware version 110

For example: 0x01 6E: this device is NBSN95 with firmware version 110.

## 2.4.3 Battery Info

Ex1: 0x0B45 = 2885mV Ex2: 0x0B49 = 2889mV

## 2.4.4 Signal Strength

NB-IoT Network signal Strength. Ex1: 0x1d = 29 0 -113dBm or less 1 -111dBm 2...30 -109dBm... -53dBm 31 -51dBm or greater 99 Not known or not detectable

## 2.4.5 Temperature (DS18B20)

If there is a DS18B20 connected to PB3 pin. The temperature will be uploaded in the payload.

More DS18B20 can check the <u>3 DS18B20 mode</u>

#### Connection for one DS18B20

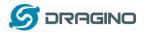

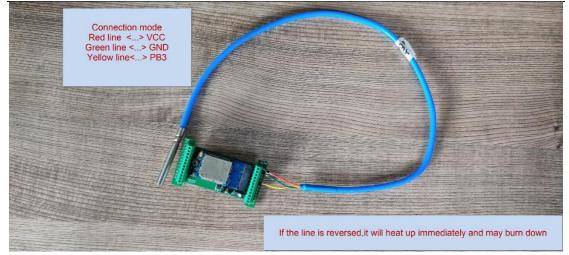

#### Example:

If payload is: 0x0105: (0105 & FC00 == 0), temp = 0x0105 /10 = 26.1 degree If payload is: 0xFF3F: (FF3F & FC00 == 1), temp = (0xFF3F - 65536)/10 = -19.3 degree.

#### 2.4.6 Digital Input

The digital input is for pin PA12,

- When PA12 is high, the bit2 of this byte is 1.
- When PA12 is low, the bit2 of this byte is 0.

## 2.4.7 Analogue Digital Converter (ADC)

The ADC monitors the voltage on the PAO line, in mV. Max value is from 0v to BAT voltage

Ex: 0x021F = 543mv,

**Example1:** Reading a Liquid Level Sensor (Read a resistance value):

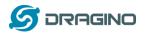

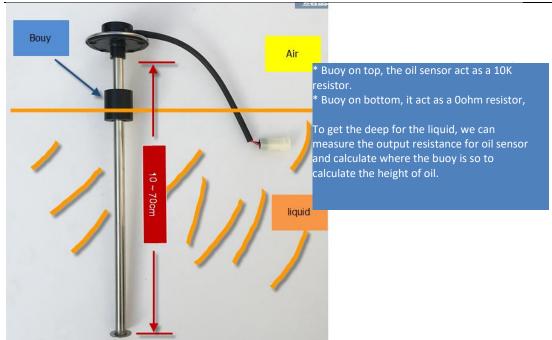

In the NBSN95, we can use PB4 and PA0 pin to calculate the resistance for the liquid level sensor. The bottom of this sensor equal to 00hm and top position equals to 10kohm.

Steps:

- 1. Solder a 10K resistor between PAO and VCC.
- 2. Screw liquid level sensor's two pins to PAO and PB4.

The equipment circuit is as below:

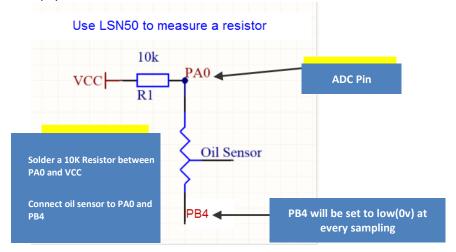

According to above diagram:

$$(VCC - V_{PA0} \frac{1}{10}k = \frac{V_{PA0}}{R_{oilsensor}}$$

So

$$R_{oil_{sensor}} = V_{PA0} \times 10 \frac{K}{(VCC - V_{PA0})}$$

 $V_{PA0}$  is the reading of ADC. So if ADC=0x05DC=0.9 v and VCC (BAT) is 2.9v

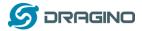

www.dragino.com

The  $R_{oil_{sensor}} = 0.9 \times \frac{10K}{2.9-0.9} = 4.5$ K ohm Since the buoy is linear resistance from 10 ~ 70cm.

The position of buoy is  $\frac{4.5K}{10K} \times (70cm - 10cm) + 10cm = 37cm$ , from the bottom of buoy

## 2.4.8 Digital Interrupt

Digital Interrupt refers to pin PB14, and there are different trigger methods. When there is a trigger, the NBSN95 will send a packet to the server.

#### Example to use with door sensor

The door sensor is shown at right. It is a two wire magnetic contact switch used for detecting the open/close status of doors or windows.

When the two pieces are close to each other, the 2 wire output will be short or open (depending on the type), while if the two pieces are away from each other, the 2 wire output will be the opposite status. So we can use NBSN95 interrupt interface to detect the status for the door or window.

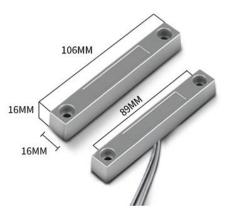

Below is the installation example:

Fix one piece of the magnetic sensor to the door and connect the two pins to NBSN95 as follows:

- One pin to NBSN95's PB14 pin
- The other pin to NBSN95's VCC pin

Install the other piece to the door. Find a place where the two pieces will be close to each other when the door is closed. For this particular magnetic sensor, when the door is closed, the output will be short, and PB14 will be at the VCC voltage.

Door sensors have two types: NC (Normal close) and NO (Normal Open). The connection for both type sensors are the same. But the decoding for payload is reverse, user need to modify this in the IoT Server decoder.

When door sensor is shorted, there will extra power consumption in the circuit, the extra current is 3v3/R14 = 3v2/1Mohm = 0.3uA which can be ignored.

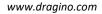

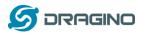

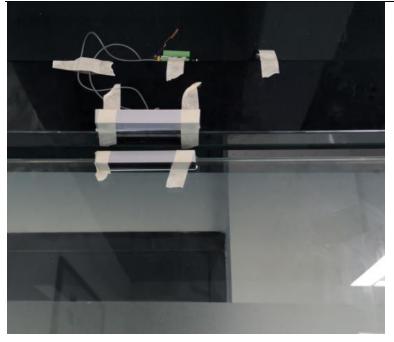

The above photos shows the two parts of the magnetic switch fitted to a door.

The software by default uses the falling edge on the signal line as an interrupt. We need to modify it to accept both the rising edge (0v --> VCC, door close) and the falling edge (VCC --> 0v, door open) as the interrupt.

The command is:

AT+INTMOD=1 //(more info about INMOD please refer <u>AT Command Manual</u>).

Below shows some screen captures in TTN:

In MOD=1, user can use the **Digital Input & Interrupt** byte to see the status for door open or close. The Decode is:

- When PB14 is high, the bit8 of this byte is 1.
- When PB14 is low, the bit8 of this byte is 0.

#### 2.4.9 I2C Interface (SHT20)

The **PB6(SDA)** and **PB7(SCK)** are I2C interface. User can use these pins to connect to an I2C device and get the sensor data.

There is an example to show how to use the I2C interface to connect to the SHT20 Temperature and Humidity Sensor. This is support in <u>AT+CFGMOD=1</u> (default value).

Hardware connection for SHT20 is as below:

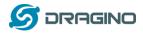

www.dragino.com

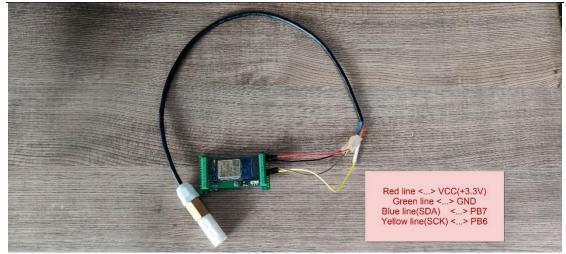

The device will be able to get the I2C sensor data now and upload to IoT Server.

| ₫ 正在排                | 浦获 无线网络连接                                                            | and the second second                | The owner the owner the                                                                                                    | A DECISION OF                                     |                                                    |           |
|----------------------|----------------------------------------------------------------------|--------------------------------------|----------------------------------------------------------------------------------------------------|---------------------------------------------------|----------------------------------------------------|-----------|
| 文件旧                  |                                                                      |                                      | 析(A) 统计(S) 电话(Y)                                                                                                    |                                                   | D 帮助(H)                                            |           |
| 1                    | 🧕 💿 🔝 🗅 🗙                                                            | े 🛅 🔍 🗢 🗢 🚟                          | Ŧ 🖢 🗔 🗐 🔍 Q 🤅                                                                                                    | 2, 🎹                                              |                                                    |           |
| ip. a                | ddr == 123.57.29.36                                                  | 5                                    |                                                                                                    |                                                   | X                                                  | 表达式…   +  |
| fo.                  |                                                                      | Source                               | Destination                                                                                                    | Proto Length                                      |                                                    |           |
|                      | 506 13.407465                                                        |                                      | 10.130.2.113                                                                                                    |                                                   | 79 Publish Message [COAPTEXT]                      |           |
| L !                  | 507 13.607613                                                        | 10.130.2.113                         | 123.57.29.36                                                                                                    | TCP 5                                             | 54 53218 → 1883 [ACK] Seq=1 Ack=26 Win=4346 Len=0  |           |
|                      |                                                                      |                                      |                                                                                                    |                                                   |                                                    |           |
| [<br>∟<br>⊳[         |                                                                      |                                      |                                                                                                    |                                                   |                                                    |           |
|                      | [CP payload (25<br>[PDU Size: 25]                                    | 5 bytes)                             |                                                                                                    |                                                   |                                                    |           |
|                      |                                                                      | sport Protocol, P                    |                                                                                                    |                                                   |                                                    |           |
| M<br>T               | Header Flags: 0<br>Msg Len: 23<br>Topic Length: 8<br>Topic: COAPTEXT | 3                                    | e: Publish Message,                                                                                                    | QoS Level: A                                      | At most once delivery (Fire and Forget)            |           |
| N                    | Message: Occc1a                                                      | a0100d7000cc400ec6                   | 295                                                                                                    |                                                   |                                                    |           |
| 0010<br>0020<br>0030 | 00 41 9f cc 4<br>02 71 07 5b c<br>00 e5 3c 2c 0                      | 0 00 34 06 01 9b<br>f e2 d9 fc b4 6f | b8       4b       08       00       45       00         7b       39       1d       24       0a       82         70       d2       28       c9       50       18         43       4f       41       50       54       45         c4       00       ec       02       95 | Pd +<br>- A - @ - 4 -<br>q - [<br>< , - 0 -<br>XT | - {9 <b>\$</b> -<br>op ( <b>: P</b> -<br>- (COAPTE |           |
| . 2                  | Message (ngtt.msg                                                    | 2), 13 字节                            |                                                                                                    |                                                   | 分組: 559 · 己國示: 2 (0.48)                            | 酢醤: Defau |

Convert the read byte to decimal and divide it by ten.

### Example:

Temperature: Read:00ec (H) = 236(D) Value:  $236 / 10=23.6^{\circ}C$ Humidity: Read:0295(H)=661(D) Value: 661 / 10=66.1, So 66.1%

If you want to use other I2C device, please refer the SHT20 part source code as reference.

### 2.4.10 Distance Reading

Refer Ultrasonic Sensor section.

### 2.4.11 Ultrasonic Sensor

The NBSN95 firmware supports ultrasonic sensor (with AT+CFGMOD=2) such as SEN0208 from DF-Robot. This Fundamental Principles of this sensor can be found at this link: <u>https://wiki.dfrobot.com/Weather\_-</u> \_proof Ultrasonic Sensor with Separate Probe SKU SEN0208

NBSN95 NB-IoT Node User Manual

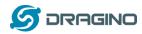

The NBSN95 detects the pulse width of the sensor and converts it to mm output. The accuracy will be within 1 centimeter. The usable range (the distance between the ultrasonic probe and the measured object) is between 24cm and 600cm.

The picture below shows the connection:

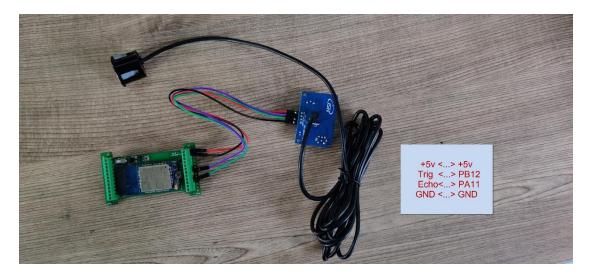

Connect to the NBSN95 and run <u>AT+CFGMOD=2</u> to switch to ultrasonic mode (ULT).

#### Example:

### Distance: Read:0155(Hex) = 3410(D) Value: 3410 mm=341.0 cm

| 🕻 正在  | 浦获 无线网络连接                                   |              |                    |                  |                                                   |                         |         | ×    |
|-------|---------------------------------------------|--------------|--------------------|------------------|---------------------------------------------------|-------------------------|---------|------|
| 文件旧   | 编辑(E) 视图(V) 跳转                              | 3) 捕获(C) 分枝  | 所(A) 统计(S) 电话(Y)   | 无线( <u>W)</u> 工具 | 具(1) 帮助(日)                                        |                         |         |      |
| 1     | 🧕 🛛 🗎 🗂 🗙 🗖                                 | ९ 👄 🔿 🗿 🍹    | 7 👲 🚍 🔲 Q, Q, G    | L III            |                                                   |                         |         |      |
| ip. a | ddr == 123.57.29.36                         |              |                    |                  |                                                   |                         | ▲ 表达式…  | +    |
| fo.   | Tine Source                                 |              | Destination        | Proto Leng       | th Info                                           |                         |         | _    |
|       | 140 10.684195 123.5                         | 7.29.36      | 10.130.2.113       | MQTT             | 77 Publish Message [COAPTEXT]                     |                         |         |      |
| L :   | 142 10.884286 10.13                         | 0.2.113      | 123.57.29.36       | тср              | 54 53479 → 1883 [ACK] Seq=1 Ack=24 Win=4347 Len=0 |                         |         |      |
|       |                                             |              |                    |                  |                                                   |                         |         |      |
|       |                                             |              |                    |                  |                                                   |                         |         |      |
|       |                                             |              |                    |                  |                                                   |                         |         |      |
|       |                                             |              |                    |                  |                                                   |                         |         |      |
|       |                                             |              |                    |                  |                                                   |                         |         |      |
|       |                                             |              |                    |                  |                                                   |                         |         |      |
|       | Checksum: 0xc661 [u                         |              |                    |                  |                                                   |                         |         | _    |
|       | Checksum: 0xc661 [ui<br>Checksum Status: Ui |              |                    |                  |                                                   |                         |         |      |
|       | Jrgent pointer: 0                           | verified]    |                    |                  |                                                   |                         |         |      |
|       | SEQ/ACK analysis]                           |              |                    |                  |                                                   |                         |         |      |
|       | Timestamps]                                 |              |                    |                  |                                                   |                         |         |      |
|       | CP payload (23 byte                         | 5)           |                    |                  |                                                   |                         |         |      |
|       | PDU Size: 23]                               |              |                    |                  |                                                   |                         |         |      |
|       | Telemetry Transport                         | Protocol, Pu | blish Message      |                  |                                                   |                         |         |      |
| Þ     | Header Flags: 0x30,                         | Message Type | : Publish Message, | QoS Level:       | At most once delivery (Fire and Forget)           |                         |         |      |
| N     | lsg Len: 21                                 |              |                    |                  |                                                   |                         |         |      |
| 1     | Topic Length: 8                             |              |                    |                  |                                                   |                         |         | 1    |
| 1     | Topic: COAPTEXT                             |              |                    |                  |                                                   |                         |         |      |
| N     | lessage: 08a4190200                         | 800089b0155  |                    |                  |                                                   |                         |         |      |
|       | 00 27 10 c7 97 c4                           | 50 64 2h 1a  | 68 46 08 00 45 00  | . <b>'</b> Pd    | +KF.                                              |                         |         | -    |
|       | 00 3f 27 54 40 00                           |              |                    | ·?'T@·3·         |                                                   |                         |         |      |
|       | 02 71 07 5b d0 e7                           |              |                    |                  | p.                                                |                         |         |      |
|       | 00 e5 c6 61 00 00                           |              |                    |                  | · · COAPTE                                        |                         |         |      |
| 0040  | 58 54 08 a4 19 02                           | 80 00 8b 00  | 9b 01 55           | XT               | ····U                                             |                         |         |      |
|       |                                             |              |                    |                  |                                                   |                         |         |      |
|       |                                             |              |                    |                  |                                                   |                         |         |      |
| 0 7   | Message (mqtt.msg), 11                      | 2节           |                    |                  |                                                   | 分组: 527 ・ 已显示: 2 (0.4%) | 配置: De: | faul |

You can see the serial output in ULT mode as below:

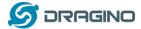

[20-03-28 09:59:49]\*\*\*\*\*Upload start:2\*\*\*\*\*
[20-03-28 09:59:49]remaining battery =2147 mu
[20-03-28 09:59:49]DS18B20(1) temp is 26.25 ° C
[20-03-28 09:59:50]adc\_mU(1):2146.00
[20-03-28 09:59:50]Distance =338cm
[20-03-28 09:59:50]NB-IoT Signal Strength
[20-03-28 09:59:50]Protocol in Used: Coap

[20-03-28 09:59:50]Signal Strength:24 [20-03-28 09:59:50]Waiting to send get-data. [20-03-28 09:59:52]Get-Data downlink successfully. [20-03-28 09:59:52]Waiting to send put-data. [20-03-28 09:59:55]Put-Data uploaded successfully. [20-03-28 09:59:55]\*\*\*\*\*End of upload\*\*\*\*\*

[20-03-28 09:59:55]Enter low power mode

### 2.4.12 +5V Output

NBSN95 will enable +5V output before all sampling and disable the +5v after all sampling.

The 5V output time can be controlled by AT Command.

### AT+5VT=1000

Means set 5V valid time to have 1000ms. So the real 5V output will actually have 1000ms + sampling time for other sensors.

### 2.4.13 Weigh Sensor HX711

NBSN95 supports Weigh Sensor HX711. See <u>this link</u> for instruction.

### 2.4.14 Timestamp

From the v1.2.0 version, the timestamp will be added after each upload link.

The time of the timestamp is based on the time in time zone 0. Such as: 0x60da837e = 1624933246 = 2021-06-29 2:20:46+32(Beijing time)

User can get this time from link: <u>https://www.epochconverter.com/</u> : Below is the converter example

| below is the converter example                                                     |                                                     |                                             |
|------------------------------------------------------------------------------------|-----------------------------------------------------|---------------------------------------------|
| EpochConverter                                                                     | Code Beautify                                       | JSON Formatter                              |
| Epoch & Unix Timestamp Conversion To                                               | All Numbers Converter<br>Numbers to Words Converter | Decimal to Hex                              |
|                                                                                    | Decimal to Binary Converter                         | Enter the Decimal number to decode Sample 🕤 |
|                                                                                    | Decimal to Hex Converter                            | 1611000105                                  |
| The current Unix epoch time is 1611889418                                          | Decimal to Octal Converter                          | 1611889405                                  |
|                                                                                    | Binary to Decimal Converter                         |                                             |
| Convert epoch to human-readable date and vice ver                                  | Binary to Hex Converter                             |                                             |
| 1611889090 Timestamp to Human date [batch convert]                                 | Binary to Octal Converter                           |                                             |
| Supports Unix timestamps in seconds, milliseconds, microseconds and nanoseconds.   | Binary to Text Converter                            |                                             |
| Assuming that this timestamp is in <b>seconds</b> :                                | Text to Binary Converter                            | ☑ Auto 🖸 Convert 📑 File 🖙                   |
| GMT: 2021年1月29日Friday 02:58:10<br>Your time zone: 2021年1月29日星明五 10:58:10 GMT+08:00 | Hex to Decimal Converter                            | The number in hex (base 16)                 |
| Relative: 3 minutes ago                                                            | Hex to Binary Converter                             | representation:                             |
|                                                                                    | Hex to Octal Converter                              | 60137afd                                    |
| Mon Day Yr Hr Min Sec                                                              | Octal to Decimal Converter                          |                                             |

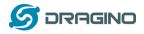

# 2.5 Downlink Payload

By default, NBSN95 prints the downlink payload to console port.

| Downlink Control Type        | FPort | Type Code | Downlink payload size(bytes) |
|------------------------------|-------|-----------|------------------------------|
| TDC (Transmit Time Interval) | Any   | 01        | 4                            |
| RESET                        | Any   | 04        | 2                            |
| INTMOD                       | Any   | 06        | 4                            |

### Examples

### Set TDC

If the payload=0100003C, it means set the END Node's TDC to 0x00003C=60(S), while type code is 01. Payload: 01 00 00 1E TDC=30S

Payload: 01 00 00 3C TDC=60S

### Reset

If payload = 0x04FF, it will reset the NBSN95

### INTMOD

Downlink Payload: 06000003, Set AT+INTMOD=3

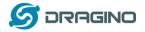

## 2.6 Firmware Change Log

Download URL & Firmware Change log

www.dragino.com/downloads/index.php?dir=NB-IoT/NBSN95/Firmware/

Upgrade Instruction: Upgrade Firmware

# 2.7 Use VDD or +5V to Power External Sensor

User can use VDD or +5V to power external sensor. Note:

- 1) VDD is 2.5~3.3v from the battery + diode, the VDD is always on, so when use VDD to power external sensor, make sure the sensor has a low power consumption in sleep mode (less 50 uA) to get a long battery life.
- 2) +5V output is only ON when sampling. And MCU will turn off it after sampling. So if sensor can support 5v, +5V out is the best choice. See here for more info.

Note: Always test the actually current pass by the JP2 jumper when connect to a new type of sensor.

## 2.8 Battery Analysis

### 2.8.1 Battery Type

The NBSN95 battery is a combination of an 8500mAh Li/SOCI2 Battery and a Super Capacitor. The battery is none-rechargeable battery type with a low discharge rate (<2% per year). This type of battery is commonly used in IoT devices such as water meter.

The battery is designed to last for several years depends on the actually use environment and update interval.

The battery related documents as below:

- <u>Battery Dimension</u>,
- Lithium-Thionyl Chloride Battery datasheet
- Lithium-ion Battery-Capacitor datasheet,

www.dragino.com

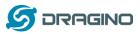

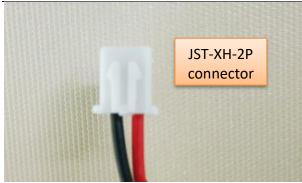

### 2.8.2 Power consumption Analyze

### The file DRAGINO\_NBSN95-Power-Analyzer.pdf from

<u>http://www.dragino.com/downloads/index.php?dir=NB-IoT/NBSN95/</u> describes a detail measurement to analyze the power consumption in different case. User can use it for design guideline for their project.

### 2.8.3 Battery Note

The Li-SICO battery is designed for small current / long period application. It is not good to use a high current, short period transmit method. The recommended minimum period for use of this battery is 5 minutes. If you use a shorter period time to uplink data, then the battery life may be decreased.

### 2.8.4 Replace the battery

You can change the battery in the NBSN95.The type of battery is not limited as long as the output is between 3v to 3.6v. On the main board, there is a diode (D1) between the battery and the main circuit. If you need to use a battery with less than 3.3v, please remove the D1 and shortcut the two pads of it so there won't be voltage drop between battery and main board.

The default battery pack of NBSN95 includes a ER26500 plus super capacitor. If user can't find this pack locally, they can find ER26500 or equivalence without the SPC1520 capacitor, which will also work in most case. The SPC can enlarge the battery life for high frequency use (update period below 5 minutes)

# 3. Access NB-IoT Module

Users can directly access the AT command set of the NB-IoT module. The AT Command set can refer the BC95-G AT Command: <u>http://www.dragino.com/downloads/index.php?dir=NB-IoT/BC95-G/</u>

The AT Command set can refer the BC35-G AT Command: <u>https://www.dragino.com/downloads/index.php?dir=datasheet/other\_vendors/BC35-G/</u>

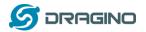

www.dragino.com

| See 友善串口调试助手                                                                                                    |                                                                                                    |    |
|----------------------------------------------------------------------------------------------------|----------------------------------------------------------------------------------------------------|----|
| 文件(E) 编辑(E) 视图(V) 工具(T) 帮助                                                                                                    | b(H)                                                                                                    |    |
| III ■ C+ +                                                                                                    | - — 🛅 🔅                                                                                                    |    |
| <ul> <li>串口设置</li> <li>端 □ USB-SERIAL CH340 (COM20 ▼</li> <li>波持率 9600 ▼</li> <li>数据位 8 ▼</li> <li>校验位 None ▼</li> <li>停止位 1 ▼</li> <li>流 控 None ▼</li> <li>接收设置</li> <li>▲ ASCII C Hex</li> <li>自动执行</li> <li>✓ 显示发送</li> <li>□ 显示时间</li> <li>发送设置</li> </ul> | AT+CSQ<br>[00-01-01 00:03:51]Password Incorrect<br>12345678<br>[00-01-01 00:03:55]Password Correct<br>AT+CSQ<br>+CSQ:7,99<br>OK<br>AT+NBAND?<br>+NBAND:8<br>OK |    |
| ⓒ ASCII C Hex<br>□自动重发 1000 ÷ ms                                                                                                    | AT+NBAND?                                                                                                    | 发送 |
|                                                                                                    | KI TADAAD :                                                                                                    | •  |
| COM20 OPENED, 9600, 8, NONE, 1, OF                                                                                                    | FF Rx: 115 Bytes Tx: 37 Bytes                                                                                                    |    |

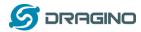

# 4. Using the AT Commands

# 4.1 Access AT Commands

See this link for detail:

http://www.dragino.com/downloads/index.php?dir=NB-IoT/NBSN95/

| AT+ <cmd>?</cmd>                | : Help on <cmd></cmd> |
|---------------------------------|-----------------------|
| AT+ <cmd></cmd>                 | : Run <cmd></cmd>     |
| AT+ <cmd>=<value></value></cmd> | : Set the value       |
| AT+ <cmd>=?</cmd>               | : Get the value       |

#### **General Commands**

| AT                                                                                                    | : Attention                                                                                                    |
|----------------------------------------------------------------------------------------------------|----------------------------------------------------------------------------------------------------|
| AT?                                                                                                    | : Short Help                                                                                                    |
| ATZ                                                                                                    | : MCU Reset                                                                                                    |
| AT+TDC                                                                                                    | : Application Data Transmission Interval                                                                                                    |
| AT+CFG                                                                                                    | : Print all configurations                                                                                                    |
| AT+CFGMOD                                                                                                    | : Working mode selection                                                                                                    |
| AT+DEUI                                                                                                    | : Get or set the Device ID                                                                                                    |
| AT+INTMOD                                                                                                    | : Set the trigger interrupt mode                                                                                                    |
| AT+5VT                                                                                                    | : Set extend the time of 5V power                                                                                                    |
| AT+PRO                                                                                                    | : Choose agreement                                                                                                    |
| AT+WEIGRE                                                                                                    | : Get weight or set weight to 0                                                                                                    |
| AT+WEIGAP                                                                                                    | : Get or Set the GapValue of weight                                                                                                    |
| AT+RXDL                                                                                                    | : Extend the sending and receiving time                                                                                                    |
| AT+EXT                                                                                                    | : Get or Set Count value                                                                                                    |
| AT+CUM                                                                                                    | : Get or Set cache upload mechanism (0: Off 1: On)                                                                                                    |
| AT+SERVADDR                                                                                                    | : Server Address                                                                                                    |
|                                                                                                    |                                                                                                    |
| COAP Management                                                                                                    |                                                                                                    |
|                                                                                                    |                                                                                                    |
| AT+URI                                                                                                    | : Resource parameters                                                                                                    |
| AT+URI                                                                                                    | : Resource parameters                                                                                                    |
| AT+URI<br>UDP Management                                                                                                    | : Resource parameters                                                                                                    |
|                                                                                                    | : Resource parameters<br>: Upload confirmation mode (only valid for UDP)                                                                                                    |
| UDP Management                                                                                                    |                                                                                                    |
| UDP Management                                                                                                    |                                                                                                    |
| <b>UDP Management</b><br>AT+CFM                                                                                                    |                                                                                                    |
| UDP Management<br>AT+CFM<br>MQTT Management                                                                                                    | : Upload confirmation mode (only valid for UDP)                                                                                                    |
| UDP Management<br>AT+CFM<br>MQTT Management<br>AT+CLIENT                                                                                                    | : Upload confirmation mode (only valid for UDP)<br>: Get or Set MQTT client                                                                                                    |
| UDP Management<br>AT+CFM<br>MQTT Management<br>AT+CLIENT<br>AT+UNAME                                                                                             | : Upload confirmation mode (only valid for UDP)<br>: Get or Set MQTT client<br>: Get or Set MQTT Username                                                                                                    |
| UDP Management<br>AT+CFM<br>MQTT Management<br>AT+CLIENT<br>AT+UNAME<br>AT+PWD                                                                                   | : Upload confirmation mode (only valid for UDP)<br>: Get or Set MQTT client<br>: Get or Set MQTT Username<br>: Get or Set MQTT password                                                                                                    |
| UDP Management<br>AT+CFM<br>MQTT Management<br>AT+CLIENT<br>AT+UNAME<br>AT+PWD<br>AT+PUBTOPIC                                                                    | : Upload confirmation mode (only valid for UDP)<br>: Get or Set MQTT client<br>: Get or Set MQTT Username<br>: Get or Set MQTT password<br>: Get or Set MQTT publish topic                                                                                             |
| UDP Management<br>AT+CFM<br>MQTT Management<br>AT+CLIENT<br>AT+UNAME<br>AT+PWD<br>AT+PUBTOPIC                                                                    | : Upload confirmation mode (only valid for UDP)<br>: Get or Set MQTT client<br>: Get or Set MQTT Username<br>: Get or Set MQTT password<br>: Get or Set MQTT publish topic                                                                                             |
| UDP Management<br>AT+CFM<br>MQTT Management<br>AT+CLIENT<br>AT+UNAME<br>AT+PWD<br>AT+PUBTOPIC<br>AT+SUBTOPIC                                                     | : Upload confirmation mode (only valid for UDP)<br>: Get or Set MQTT client<br>: Get or Set MQTT Username<br>: Get or Set MQTT password<br>: Get or Set MQTT publish topic                                                                                             |
| UDP Management<br>AT+CFM<br>MQTT Management<br>AT+CLIENT<br>AT+UNAME<br>AT+PWD<br>AT+PUBTOPIC<br>AT+SUBTOPIC<br>Information                                      | : Upload confirmation mode (only valid for UDP)<br>: Get or Set MQTT client<br>: Get or Set MQTT Username<br>: Get or Set MQTT password<br>: Get or Set MQTT publish topic<br>: Get or Set MQTT subscription topic                                                     |
| UDP Management<br>AT+CFM<br>MQTT Management<br>AT+CLIENT<br>AT+UNAME<br>AT+PWD<br>AT+PUBTOPIC<br>AT+SUBTOPIC<br>Information<br>AT+FDR                            | : Upload confirmation mode (only valid for UDP)<br>: Get or Set MQTT client<br>: Get or Set MQTT Username<br>: Get or Set MQTT password<br>: Get or Set MQTT publish topic<br>: Get or Set MQTT subscription topic<br>: Factory Data Reset                             |
| UDP Management<br>AT+CFM<br>MQTT Management<br>AT+CLIENT<br>AT+UNAME<br>AT+PWD<br>AT+PUBTOPIC<br>AT+SUBTOPIC<br>AT+SUBTOPIC<br>Information<br>AT+FDR<br>AT+PWORD | : Upload confirmation mode (only valid for UDP)<br>: Get or Set MQTT client<br>: Get or Set MQTT Username<br>: Get or Set MQTT password<br>: Get or Set MQTT publish topic<br>: Get or Set MQTT subscription topic<br>: Factory Data Reset<br>: Serial Access Password |

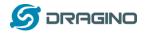

# 5. Developer Guide

# 5.1 Get and compile Software

NBSN95 is an open-source project, developer can compile their firmware for customized applications. User can get the source code from:

- Software Source Code: <u>https://github.com/dragino/NBSN95</u>
- Compile instruction: <u>http://wiki.dragino.com/index.php?title=Firmware\_Compile\_Instruction --\_STM32</u>
- Upgrade firmware instruction
   See FAQ of this file.

The project file is in: NBSN95-95.v1.0.0\NBSN95-95.v1.0.0\MDK-ARM\NBSN95-95.v1.0.0.uvprojx

# 5.2 Get hardware source

NBSN95 are the compose of two PCB modules:

- 1) Mother board: LoRa ST Sensor node mother board.
- 2) NB-IoT Module: <u>https://github.com/dragino/NB-IoT/tree/master/NB%20ST/BC95</u>

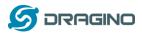

# 6. FAQ

# 6.1 How to Upgrade Firmware

User can upgrade the firmware for 1) bug fix, 2) new feature release. Please see this link for how to upgrade:

http://wiki.dragino.com/index.php?title=Firmware Upgrade Instruction for STM32 base prod ucts#Hardware Upgrade Method Support List

Notice, NBSN50 and LSN50v2 share the same mother board. They use the same connection and method to update.

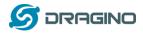

# 7. Trouble Shooting

## 7.1 Connection problem when uploading firmware.

Please see:

http://wiki.dragino.com/index.php?title=Firmware\_Upgrade\_Trouble\_Shooting#UART\_upgr ade\_trouble\_shooting

# 7.2 AT Command input doesn't work

In the case if user can see the console output but can't type input to the device. Please check if you already include the **ENTER** while sending out the command. Some serial tool doesn't send **ENTER** while press the send key. In this case, user need to add ENTER in the string to send, as below:

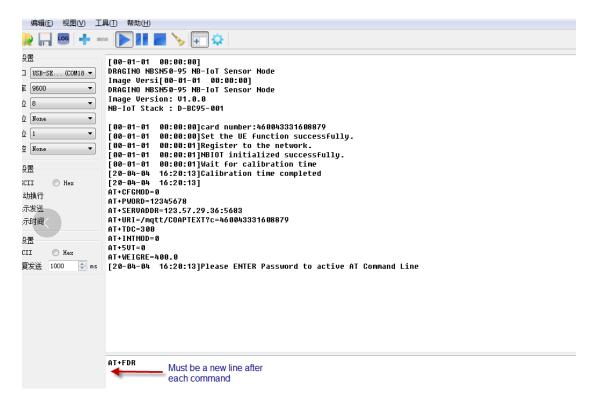

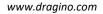

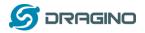

# 8. Order Info

Part Number: NBSN95-YY (Base on BC95-G) or NBSN95A-YY(Base on BC35-G)

YY:

- 12: With M12 waterproof cable hole
- **16**: With M16 waterproof cable hole
- NH: No Hole

# 9. Packing Info

### Package Includes:

- NBSN95 NB-IoT Sensor Node x 1
- External antenna x 1

### Dimension and weight:

- Device Size: 13.0 x 5 x 4.5 cm
- Device Weight: 150g
- Package Size / pcs : 14.0 x 8x 5 cm
- Weight / pcs : 180g

# **10. Support**

- Support is provided Monday to Friday, from 09:00 to 18:00 GMT+8. Due to different timezones we cannot offer live support. However, your questions will be answered as soon as possible in the before-mentioned schedule.
- Provide as much information as possible regarding your enquiry (product models, accurately describe your problem and steps to replicate it etc) and send a mail to

support@dragino.com